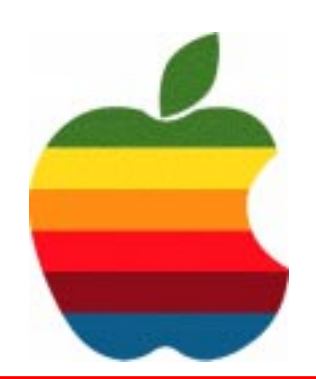

# *The GAB'er*

**The Newsletter of the Greater Albany Apple Byters**

#### **Volume 21, Number 8 - April 2005**

# **Adobe Creative Suite 2**

Adobe Systems Incorporated announced a new release of Adobe® Creative Suite, the powerhouse design environment that revolutionized print and Web workflows for creative professionals worldwide. Adobe Creative Suite 2 Premium Edition integrates new full-versions of indispensable design software — Adobe Photoshop® CS2, Adobe InDesign® CS2, Adobe Illustrator® CS2, and Adobe GoLive® CS2 — with the all-new Version Cue® CS2. The recently released Adobe Acrobat® 7.0 Professional also is included, as a key application in this milestone software release.

A radical new Adobe Creative Suite component, Adobe Bridge, acts as a hub for productivity, imagery and creativity, providing multi-view file browsing and smooth cross-product integration across Adobe Creative Suite 2 software. It also provides access to Adobe Stock Photos, a new stock photography service that offers one-stop shopping for high-quality, royalty-free images for layout and design (see separate press release). With advanced mobile authoring, for standards such as SVG-t, Adobe Creative Suite 2 accelerates design and publishing workflows — for print, the Web and the latest generation of handheld devices.

"Through their work in design, advertising and publishing our customers change the way the world looks everyday," said Shantanu Narayen, president and chief operating officer at Adobe. "Our goal is to develop a technology platform that the creative community can rely on and build upon. With Creative Suite 2 we've delivered the essential tools designers need to efficiently realize and create their best work: online, in print or for the latest handheld device."

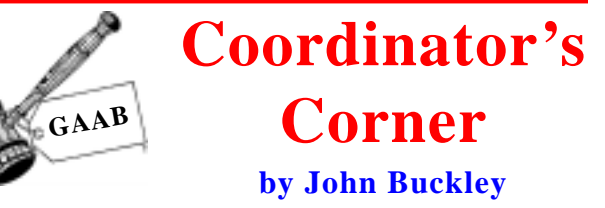

Last month we looked *Sketchup* and *Applework*s. We took a look at *Appleworks* to see what has not changed and looked at *Sketchup* to see where drawinf programs are going

This month, we will try to take looks at **Macintosh Utilities,** those provide with the Mac and some new that provide additional functionality,

To find out what's happening in the Mac World, GAAB is the place to be. So be sure to be at our April meeting and every meeting to find out the best information about the Mac.

The April meeting will be held at Troy High School in room 212 on Wednesday, April 13, 2005. The meeting will begin at 7 p.m. Troy High School is located at 1950 Burdett Avenue two blocks south of Samaritan Hospital. From the Northway, take exit 7 to Alternate Route 7. Follow Alternate Route 7 to Troy. Route 7 becomes Hoosick Street in Troy. Travel east on Hoosick Street to the first light past the old Dunkin Donuts, which is now a liquor store. This is Burdett Avenue. Turn right and travel past Samaritan Hospital for about two blocks. Troy High School will be the second school on your left. The name is on the front of the building. You can park in the front lot. Come in the main entrance, go up the main stairway to the second floor, turn left and go to room 212.

**Next GAAB Meeting April 13, 2005 7:00 p.m.**

**Macintosh Utilities**

**Room 212, Troy High School Burdett Avenue, Troy, NY**

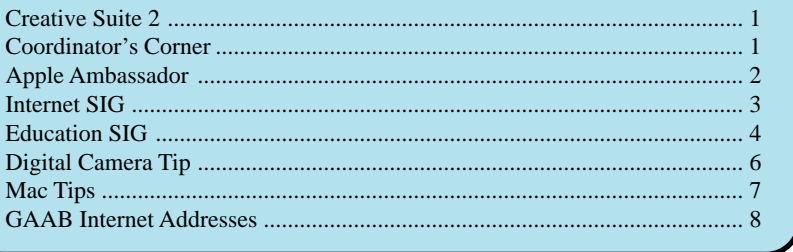

**Featured in this Issue**

*Serving the Apple Computer User Community Since May 1984*

The Greater Albany Apple Byters is an Apple Computer User Group. Meetings are held the second Wednesday of each month (except July and August) in Room 212 of Troy High School, located on Burdett Avenue, Troy, NY.

Annual membership fee is \$10.00. Membership privileges include this newsletter, access to a large public domain software and video/audio tape library, local vendor discounts, special interest groups, and other special offers.

Contents of The GAB'er are copywriten, all rights reserved. Original articles may be reprinted by not-for-profit organizations, provided that proper credit is given to the author, The GAB'er, and a copy of the publication sent to The GAB'er editor.

The views expressed herein are the sole responsibility of each author, and do not necessarily represent the views of the Greater Albany Apple Byters.

Note: Trademarks used in this newsletter are recognized as trademarks of the representative companies.

#### **Officers & Special Interest Group Leaders**

Program Coordinator John Buckley 272-7128

Membership Director Cecilia MacDonald 872-0823

Treasurer Cecilia MacDonald 872-0823

Public Domain Librarian Bill Shuff 393-9753

> Newsletter Editor Roger Mazula 782-1160

Education SIG John Buckley 272-7128

Internet SIG Lou Wozniak 465-2873

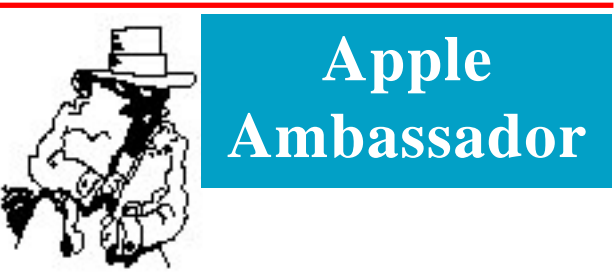

**Where Is All Going and Will It Ever Get There**

The following was posted on the AppleInsider website about what is happening, not happening and is supposed to happen.

#### **Apple simultaneously developing several Mac OS X updates**

Apple this week continued work on Mac OS X 10.3 Panther and Mac OS X 10.4 Tiger Server, seeding developers with new builds of both operating systems while quietly piecing together the first update to Mac OS X 10.4 Tiger Client.

#### **Mac OS X 10.3 Panther**

The Mac maker on Wednesday offered its developers yet another build of the near final Mac OS X 10.3.9, according to various Web and developer reports. One of the latest builds is reportedly labeled Mac OS X 10.3.9 build 7W94.

While sources have **described** the release of Mac OS X 10.3.9 as 'imminent' since the last week of March, Apple reportedly located a few small bugs in the latter seeds of the 7W8x milestone, prompting the release build 7W90 last Friday.

A similar, and likely final, update to Mac OS X 10.3 Server is also reportedly in the works.

#### **Mac OS X 10.4 Tiger**

In other operating system news, Apple continues to develop Mac OS X 10.4 Tiger Server after declaring **build 8A428** of Tiger Client "gold master" last Thursday.

According to Web reports, the most recent build of Tiger Server is build 8A420. With the seeding of this build, Apple reportedly disabled the "Portable Home Directories" feature and instead asked developers to focus their testing efforts on Mail, Active Directory, and Access Control lists.

Developers say Apple has also asked that all previously filed bugs be checked against the latest seed, suggestion that the company hopes to declare a build of Tiger Server gold master in the near future.

*Continued on page* Meanwhile, sources tell *AppleInsider* that Apple is also feverishly working on Mac OS X 10.4.1 Tiger, the first

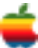

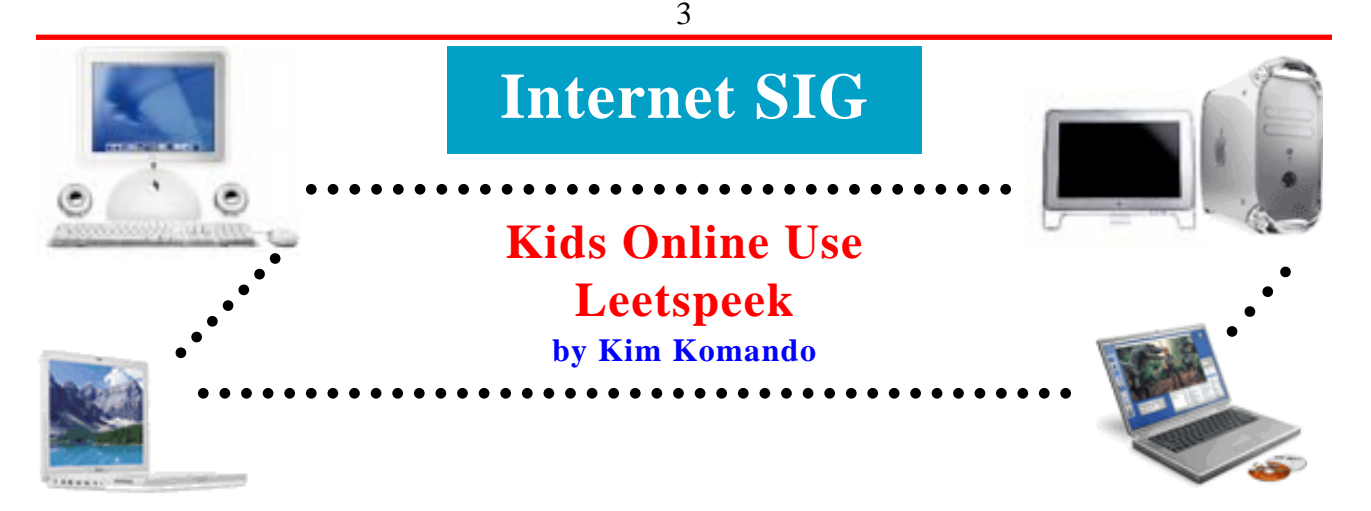

Ever see something like this in a chat session or on game site? 533 m'/ m4d 1337 s|<!11z. Messages riddled with numbers, symbols and misspellings are actually written in "leetspeek."

Leet is slang for "elite," and, as you can guess, speek means "speak." Only a privileged group is intended to understand it. Outsiders, such as parents, are supposed to be confused by leetspeek, or leet.

With leet, letters are changed into graphical representations of letters. Once you understand that leetspeek is a visual "language," it becomes easier to decipher. For the uninitiated, though, attempting to translate it might give you a headache.

Creativity is encouraged, so there aren't set rules. Consistency isn't important, either, and words are written many different ways. But there are certain conventions that leetists use. By understanding these, you'll be better equipped to decipher their messages.

First, letters are often replaced with numbers that look similar. "E" becomes "3," "s" becomes "5," and so on. "Leet" is written "1337."

Symbols are also used to represent letters. For example, "/\/ " replaces "n." Leetists often get more creative by using other fancy symbols. Sometimes they're rotated. For example, ">"and "<" can both represent a "v." Put them together, and they become an "x."

Rules of grammar don't apply. Misspellings are not only fine, but often encouraged. Some leetists capitalize every letter while others drop vowels altogether. Also, typos, such as "teh" instead of "the," are left in as a matter of pride.

Letters are also often replaced with phonetically similar letters or combinations of letters. "Ph" instead of "F" is one example. You'll also frequently see "z" replace "s," particularly at the end of plural words.

And, of course, abbreviations are very common. Rather than type a full word, leetists will sometimes use just one letter or number. Examples include "u" for "you" and "2" for "too." Of course, we've seen similar abbreviations elsewhere.

"M4d" is used for emphasis. One might write "m4d skillz" to say someone is highly capable. Emphasis is also attained by adding "orz" to the end of a word.

For the most part, leet is just a different way of writing common words. However, leet words have emerged, and more are likely to follow. Here are some common leet words:  $Kewl = cool$ 

N00b or newbie = a new user  $D00d = dude$  $R0x0r =$  rocks, meaning something is cool W00t or  $\lozenge$  = woohoo

If you're a parent, pay attention to the following list. These words can point to illegal activities or indicate your child is a bully:

 $H4x = \text{hack}$ Warez or  $w4rez$  = illegal software  $PrOn =$ porn  $Splotiz = exploits$ , or software vulnerabilities  $0/\sqrt{n}$ 3d or pwn3d = an assertion of superiority

Leetspeek continues to evolve as people add to it. It also becomes more complicated as leeters attempt to show off their skills. Some leetists use what they term uber-leet or advanced leet.

There are translators available that claim to convert leet to English or vice versa. But these don't work very well. For a list of letters and common leet equivalents, visit my Web site: http://komando.com/tips\_show.asp?showID=8573

There, you could have easily figured out that the mumbojumbo in the first paragraph of this column means, "See my mad leet skills."

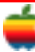

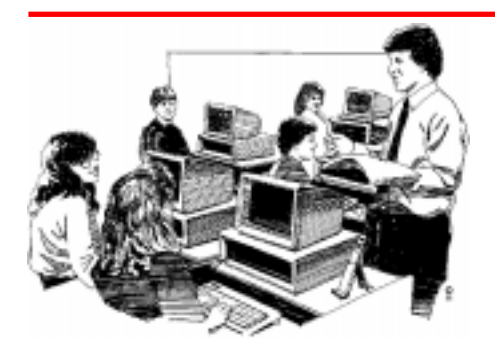

## **Education SIG**

## **GEM Gateway**

#### **About Gateway Resources and Services**

I am always looking for resources for teachers on the web to help in the educational process. The following is about a website, http://thegateway.org/ that has a large number of resources developed by educators for educators.

#### **Information about the GEM Gateway including its contents and services**.

The Gateway to Educational Materials is a Consortium effort to provide educators with quick and easy access to thousands of educational resources found on various federal, state, university, non-profit and commercial Internet sites.

The Gateway contains a variety of educational resource types from activities and lesson plans to online projects to assessment items. Materials that are purposed for use in the classroom are appropriate for inclusion in The Gateway.

To insure quality, organizations and individuals who would like to have records for their resources in The Gateway must join the GEM Consortium. There is an application and review process for Consortium membership. The evaluation is done at the collection level, not at the individual resource level. Each collection is evaluated for authoritativeness, quality, and availability, based on criteria developed and adopted by the GEM Consortium and found in the GEM Consortium Governance document.

Consortium members range from government agencies, both federal and state, educational institutions, non-profit and commercial organizations. Educators who have published lesson plans on the web are also encouraged to join the Consortium and make their resources available through The Gateway.

If you are interested in joining the GEM Consortium, please fill out an application. Membership is free.

As of May 2004, educators can access over 40,000 records from over 600 Consortium member collections by searching or browsing The Gateway.

GEM uses a new, advanced retrieval engine named Seamark from Siderean Software to help you find resources that meet

your needs. The engine is built around a search technique called "faceted searching". Faceted searching combines the processes of searching for specific words somewhat as one does in Yahoo!® and Google® with browsing descriptions of resources based on what are called "facets." The result is a powerful new interface that supports exploration as well as discovery of resources.

#### **Information about the Gateway to Educational Materials (GEM) project including its mission, goals, organization and administration.**

#### **Mission**

4

A U.S. Department of Education initiative, The Gateway to Educational Materials SM (GEM) expands educators' capability to access Internet-based lesson plans, instructional units and other educational materials in all forms and formats. GEM's goal is to improve the organization and accessibility of the substantial collections of materials that are already available on various federal, state, university, non-profit, and commercial Internet sites.

GEM is a nonprofit consortium membership organization serving educators and trainers at all levels in the USA and around the world.

#### **Vision**

GEM will be the world's leading metadata cooperative, helping educators serve students by providing access to educational knowledge through cutting edge innovation and collaboration.

#### **History**

Founded in 1996, GEM established and developed the architecture, software, and training materials necessary to build and maintain The Gateway to Educational Materials which was introduced in 1997. Enhancing the ability to search by state and national curriculum standards, expanding elements and vocabularies in postsecondary levels of education, and continuing research in cross-domain searching and systems interoperability, GEM is making improvements in software for use in metadata projects worldwide and in soliciting high quality resource collections

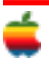

for The GatewaySM. The GEM metadata standards, GEM data files and applications for creating GEM metadata records are used today by collection holders around the world.

#### **Resources in GEM**

**Educational resources described in GEM range from lesson plans to computer applications and question and answer services.**

The resources described in GEM are maintained in repositories across the Internet. One of GEM's roles is to describe those resources and to make access to them available

## **Apple Ambassador**

*Continued from page 2.*

maintenance update to the yet unreleased Mac OS X 10.4 Tiger operating system.

One of the latest builds is reportedly labeled Mac OS X 10.4 build 8A432, suggesting Apple picked up development of the 8A4xx milestone immediately after declaring build 8A420 of Mac OS X 10.4 Tiger gold master.

#### **Other Apple News**

#### **Apple aiming to launch first Canadian store in April?**

Apr 05 - 7:00 pm EST According to historically reliable sources, Apple may be planning to launch its first Canadian retail store sooner than it had anticipated. The company in February stenciled a sign outside the future location at the Yorkdale Shopping Center, announcing a grand opening date of May 21, 2005. But not long after it appeared, the sign was **was replaced** with a note from mall management, explaining that a specific date had yet to be set. Sources now say Apple may be aiming to open the store sometime in late-April. [ **print** | email | 3 Comments ]

#### **iTMS Australia due next month, local site claims**

Mar 29 - 12:00 pm EST According to a report on *AppleTalk*, an Australian Macintosh Community Site, Apple will announce an Australian version of its iTunes Music Store by the end of April. The Web site, citing sources, claims confirmation of an announcement date, but does not specify. An Australian iTunes Music Store has been rumored since last October, when a report in the *Australian Financial Review claimed that Apple would launch* **a localized version of the service in a "few weeks."**

to educators. Each resource is carefully indexed using characteristics that educator's find useful such as «subject», «grade level», «pedagogy», and «audience» for the resource. As of March 29, 2005, there were 44,152 stored in the system.

For more information on the GEM Project, contact us at:

The Gateway to Educational Materials Information Institute of Syracuse 621 Skytop Road, Suite 160 Syracuse University Syracuse, New York 13244-5290 315-443-3640 FAX: 315-443-5448 EMAIL: geminfo@geminfo.org

#### **Apple reveals iPod Camera Connector, available for preorder**

Mar 21 - 3:00 pm EST Apple today began **taking pre-orders** for its iPod Camera Connector, which provides a fast and simple way to transfer images from a digital camera to an iPod photo. Apple announced the connector alongside new iPods in February, but did not officially show a photo of the connector until today.

A description of the device on Apple's Web site reads: "Simply plug the iPod Camera Connector into the iPod dock connector, plug your camera's USB cable and watch your images make their way to the iPod, ready to view in a slide show!" The iPod Camera Connector is compatible with iPod photo (30/40/60GB) and requires iPod software v1.1. A list of supported cameras is available from Apple's iPod photo support site.

#### **WebObjects curiously absent from WWDC 2005 agenda**

Mar 21 - 11:25 am EST Apple overnight posted to its World Wide Developers Conference Web site information on nearly 90 conference sessions set to take place at the annual Macintosh developers conference this June. The event is slated to host over 140 conference sessions in total, but its unclear if the company will publicly post details of the other 50 sessions due to confidentiality concerns. After reviewing the session lists, a couple of tipsters note the conspicuous absence of sessions covering Apple's WebObjects technology. In fact, there is no mention of WebObjects at all. Historically, the WWDC offered at least one session devoted to the Web technology, which makes it easy to quickly develop and deploy Java server applications on Mac OS X. The fate of WebObjects has been in question for some time now. The **last known update** to the technology came over a year ago, with the last major update dating back even further. Apple currently uses the technology to power its online store and the iTunes Music Store, implying that it will likely live-on in some form. Sources had previously predicted that Apple would introduce version 5.3 of WebObjects alongside the release of Tiger, but recent supporting evidence is lacking. One of the 50 sessions Apple has yet to announce will likely hold the key to the future of WebObjects.

#### **QuickTime 7 gains direct audio, video recording**

Mar 17 - 5:00 pm EST **QuickTime 7.0**, due to ship as part of Mac OS X 10.4 "Tiger," has quietly gained direct recording capabilities, according to sources. Two new supporting options, which will be accessible to QuickTime Pro users only, are reportedly labeled "New Movie Recording" or "New Audio Recording." Seemingly, any user with a Web cam and/ or microphone will be able to tap into the features, sources said. The recording interfaces are accessible through QuickTime Movie Player 7.0 and consist of a standard QT Player window with a single, circular record button. Sources said these capabilities are present in the most recent build of Tiger. In related news, Apple has reportedly renamed its Graphing Calculator "Grapher," opting not to go with the "Graphulator" moniker it attempted to trademark earlier in the year.

#### **Apple releases Pages 1.0.1, Keynote 2.0.1**

Mar 17 - 4:00 pm EST Apple today released updates to its Keynote presentation software and Pages word processor. According to Apple, the 21.8 MB Keynote 2.0.1 update addresses "isolated issues that may have affected reliability for some customers." Meanwhile, a 28.3 MB Pages 1.0.1 patch aims to correct "isolated issues that may have affected reliability for some customers and resolves an issue related to deleting complete pages." Both updates are currently available through the Mac OS X Software Update mechanism, but were not yet available from the the company's **software download site** at the time this blurb was published

#### **Apple joins Blu-Ray Disc Association Board**

Mar 10 - 11:00 am EST The **Blu-ray Disc Association** (BDA) today announced that Apple will become a member of the consortium's Board of Directors. Apple has been a leader in driving consumer adoption of DVD authoring since January 2001, with the introduction of its SuperDrive, the industry's first high-volume CD- and DVD-burning drive, and its iDVD and DVD Studio Pro software applications. Apple is also helping bring High Definition (HD) to market with a complete line of HD content creation tools for consumers and professionals alike including iMovie HD, Final Cut Express HD and Final Cut Pro HD editing software. Additionally, QuickTime 7, expected for release alongside Mac OS X 10.4 "Tiger," will feature the MPEG developed H.264 Advanced Video Codec (AVC) which has been adopted for high definition DVDs. The BDA was created to broaden support for Blu-ray Disc—the next generation optical disc for storing High Definition movies, photos and other digital content. Blu-ray Discs will have five times larger capacity than today's DVDs, with a single-layer Blu-ray Disc holding up to 25 gigabytes of data and a double-layer Blu-ray Disc holding up to 50 gigabytes of data. Current DVDs hold 4.7 gigabytes on single-layer discs and 8.5 gigabytes on duallayer discs.

## **Digital Camera Card Full Up? No Problem by Bob Levitus**

They say you never run out of film with a digital camera. But a memory card that's full is just as bad. In the past you had two options:

- Connect the camera to a computer, dump the pictures onto the hard drive, then erase the memory card.
- Swap the full memory card for an empty one. If you didn't have a notebook computer or additional memory card handy, you were done shooting until you found one or the other.

Not anymore. Last year Belkin introduced the Media Reader for iPod, a handy little device that transfers photos from most memory cards onto any iPod.

I loved the concept because I take my iPod everywhere. But while the Belkin product worked as advertised, it was an imperfect solution. It is bigger and heavier than my iPod, expensive at \$99, requires 4 AAA batteries, and provides user feedback via an incomprehensible array of colored LED status lights.

Also, you can't display the imported pictures on an iPod Photo. You have to transfer them to iPhoto on your Mac, then transfer them back to the iPod before you can view them.

Apple recently introduced the iPod Camera Connector, and it's everything the Belkin product was not for me. It's tiny, inexpensive, requires no batteries and couldn't be easier to use.

Merely connect your camera's USB cable to your iPod Photo and transfer your pictures from camera to iPod. When the pictures are on your iPod Photo, you can erase the memory card and shoot more pictures. And unlike the Belkin, you can view your imported pictures immediately on the iPod Photo.

Two things you should know: First, if you want to display pictures on a TV or video display, you have to transfer them from the iPod Photo to your computer, and then transfer them back. It's a minor quibble for me because I rarely show pictures on a TV with my iPod Photo. Second, it only works with the iPod Photo, not other iPod models.

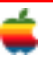

#### **The Secret Screen Capture Shortcut**

Okay, you probably already know the ol' Shift-Command-3 shortcut for taking a screen capture of your entire screen, and you may even know about Shift-Command-4, which gives you a crosshair cursor so you can choose which area of the screen you want to capture. But perhaps the coolest, most-secret hidden capture shortcut is Shift-Control-Command-3 (or 4), which, instead of creating a file on your desktop, copies the capture into your Clipboard memory, so you can paste it where you want. (I use this to paste screen captures right into Photoshop.)

### **Desktop Printing? How About "Sidebar Printing"?**

In a previous tip you learned how to create a Desktop Printer in Panther (in the Print & Fax preferences, click on Set Up Printers, and when the Printer List dialog appears, click on the printer you want as a Desktop Printer, then press Shift-Command-D). However, once you create a Desktop Printer, you can really make things convenient by clicking on the Desktop Printer and pressing Command-T, which adds this Desktop Printer to your Sidebar, so now you can drag-and-drop from your current window right onto the printer in the Sidebar. The mind reels.

## **Getting Fonts to Look Their Best on Your Screen**

Mac OS X already does a special brand of font smoothing (a form of anti-aliasing) to make your fonts look crisp and clean onscreen. However, you can tweak how it smooths your fonts to give you the best possible look depending on which type of monitor (flat panel, CRT, etc.) you're using with your Mac.

To choose which style of font smoothing works best for your monitor, go under the Apple menu, under System Preferences, and click on the Appearances icon. In the Appearances panel, in the bottom section, choose the type of font smoothing that matches the type of monitor you're using from the Font Smoothing Style pop-up menu.

## **It Won't Let Me Erase a Disk!**

In all previous versions of the Mac OS, when you wanted to erase a disk, you just went under the Special menu and chose Erase Disk. But in Mac OS X, there's no Special menu (Apple might counter that all the menus are special — they're not). Now to erase a disk, you have to launch Disk Utility (inside your Utilities folder on your hard drive). When you launch Disk Utility, just click on the tab for Erase and you're there

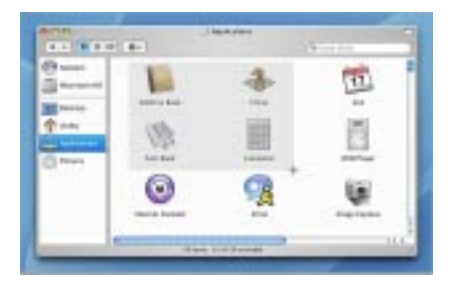

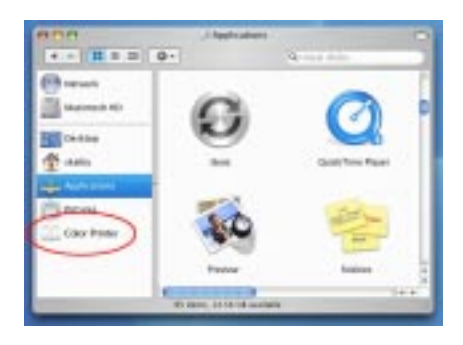

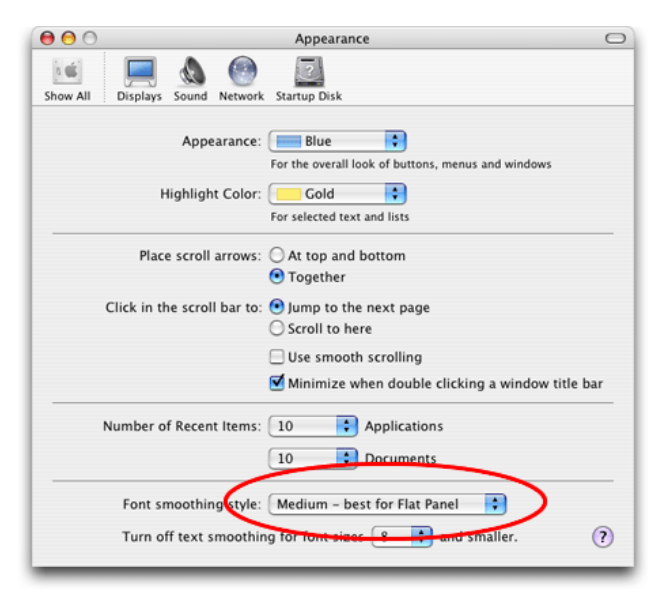

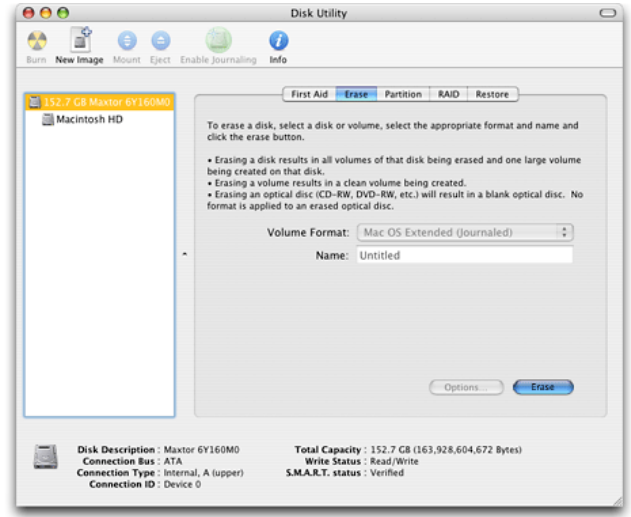

## **GAAB Internet Addresses**

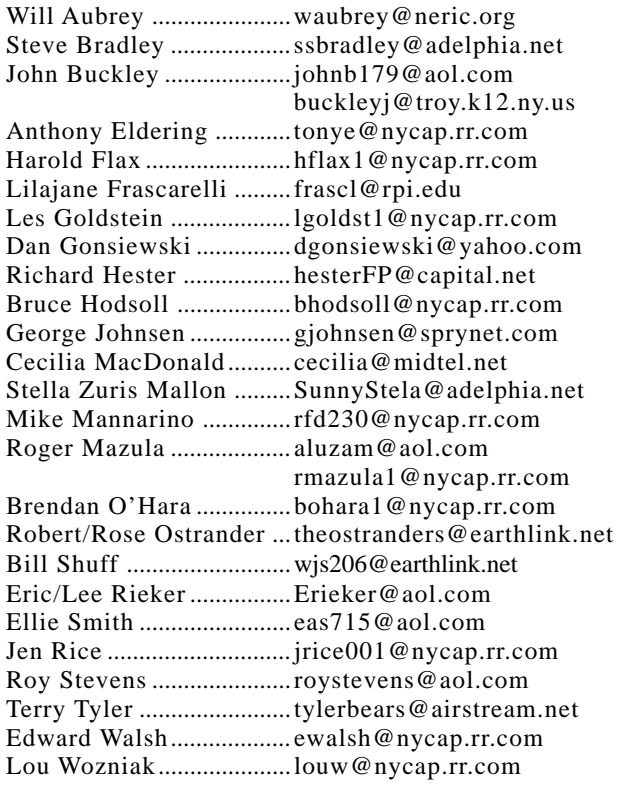

## *Directions*

*Troy Hight School is on Burdett Avenue in Troy. Take Alternate Route 7 into Troy (it becomes Hoosick Street), turn right on Burdett Avenue. The school is past Samaritan Hospital, on the left. Call an officer if you need additional directions.*

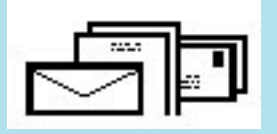

To start or renew your GAAB membership, see Cecilia MacDonald or send your fees payable to her at the following address:

> Cecilia MacDonald 260 Sever Road Delanson, NY 12053

## The GAB'er

c/o Roger C. Mazula, Editor 12 Shelbourne Drive Loudonville, NY 12211

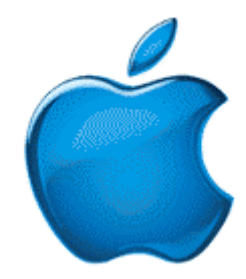

*Visit GAAB on the Internet at http://homepage.mac.com/applebyters*